# 2 Finish Windows setup

Završite postavljanje Windowsa Τελειώστε την εγκατάσταση των Windows Završite instalaciju operativnog sistema Windows Dokončajte namestitev sistema Windows

# Set a password for your account Creating a password is a smart security precaution that helps protect your user account from<br>unwanted users. Be sure to remember your password or loep it in a safe place.  $\mathbb{T}_{\mathsf{Y}}$ ра в развитете (recommended): -<br>Retype your password: Type a password hint: Choose a word or phrase that helps you remember your password.<br>If you forget your password. Windows will show you your hint. and the contract of the contract of the contract of the contract of the contract of the contract of the contract of the contract of the contract of the contract of the contract of the contract of the contract of the contra

# For more information

Za više informacija | Για περισσότερες πληροφορίες Za više informacija | Več informacij

# Connect the power adapter and 1 press the power button

Priključite adapter za napajanje i pritisnite gumb za uključivanje/isključivanje

Συνδέστε τον προσαρμογέα ισχύος και πιέστε το κουμπί λειτουργίας Povežite adapter za napajanje i pritisnite dugme za napajanje Priključite napajalnik in pritisnite gumb za vklop/izklop

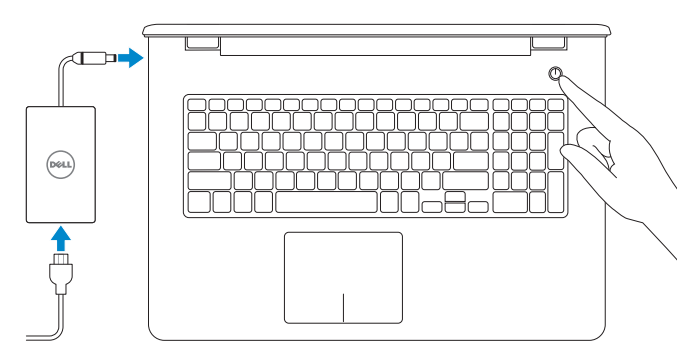

Priručnik za brzi početak rada Οδηγός γρήγορης έναρξης Priručnik za brzi start

# Set up password for Windows

Postavite zaporku za Windows Ρύθμιση κωδικού πρόσβασης για Windows Podesite lozinku za Windows Določite geslo za Windows

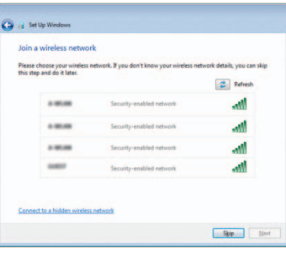

- **NOTE:** If you are connecting to a secured wireless network, enter the password for the wireless network access when prompted.
- NAPOMENA: Ako se povezujete na sigurnu bežičnu mrežu, upišite zaporku za pristup bežičnoj mreži kad se to zatraži.
- **ΣΗΜΕΙΩΣΗ:** Αν πρόκειται να συνδεθείτε σε ασφαλές ασύρματο δίκτυο, πληκτρολογήστε τον κωδικό πρόσβασης στο ασύρματο δίκτυο όταν παρουσιαστεί η σχετική προτροπή.
- NAPOMENA: Ako se povezivanje vrši na zaštićenu bežičnu mrežu, unesite lozinku za pristup bežičnoj mreži kada se to od vas zatraži.
- **OPOMBA:** Če se povezujete v zaščiteno brezžično omrežje, ob pozivu vnesite geslo za dostop do brezžičnega omrežja.

# Connect to your network

# To learn about the features and advanced options available on your computer, click Start  $\longleftrightarrow$  All Programs→ Dell Help Documentation.

Spojite se na vašu mrežu Σύνδεση στο δίκτυό σας Povežite sa svojom mrežom Povežite računalnik z omrežjem Če želite izvedeti več o lastnostih in naprednih možnostih, ki so na voljo na vašem računalniku, kliknite Start **O** → Vsi programi → Dokumentacija za pomoč Dell.

Kontaktiranje tvrtke Dell | Επικοινωνία με την Dell Kontaktirajte Dell | Stik z družbo Dell

Regulatorna model | Μοντέλο κατά τους ρυθμιστικούς φορείς P28E Regulatorni model | Regulatorni model

Regulatorna vrsta | Τύπος κατά τους ρυθμιστικούς φορείς | Р28E004 Regulatorni tip | Regulatorni vrsta

Protect your computer Zaštitite svoje računalo Προστασία του υπολογιστή σας Zaštitite svoj računar Zaščitite svoj računalnik

Kako biste saznali više o naprednim opcijama koje su dostupne na računalu, kliknite na Start → Svi programi→ Dokumentacija za pomoć za računalo Dell. Αν θέλετε να μάθετε για τις δυνατότητες και τις προηγμένες επιλογές που έχετε στη διάθεσή σας στον υπολογιστή σας, κάντε κλικ στις επιλογές **Έναρξη** → **Όλα τα προγράμματα**→ **Τεκμηρίωση βοήθειας από την Dell**. Da biste saznali više o funkcijama i naprednim opcijama dostupnim na vašem računaru,

kliknite na Početak **↔ Svi programi→ Dell Help Documentation**.

# Product support and manuals

Podrška i priručnici za proizvod Υποστήριξη και εγχειρίδια προϊόντων Podrška i uputstva za proizvod Podpora in navodila za izdelek

Dell.com/support Dell.com/support/manuals Dell.com/support/windows

Contact Dell

Dell.com/contactdell

# Help protect your computer and improve Windows automatically Use recommended settings<br>Indult important and recommended updates, help make laternet browsing safer, check<br>online for solutions to problems, and help Microsoft improve Windows. Install important updates only<br>only install recurby undeter and other important undeter for Windows Ask me later<br>Until you decide, your computer might be vulnerable to security threats.

.<br><sub>[ Oil</sub> Set Up Windows **[** Oil ]

<u>Learn more about each option</u><br>When you use recommended settings or install updates only, some information is sent to<br>Microsoft. The internation is not used to identify you or context you. To turn off these settings<br>later,

### Regulatory and safety

Pravne informacije i sigurnost Ρυθμιστικοί φορείς και ασφάλεια Regulatorne i bezbednosne informacije Zakonski predpisi in varnost

Dell.com/regulatory\_compliance

#### Regulatory model

### Regulatory type

#### Computer model

Model računala | Μοντέλο υπολογιστή Model računara | Model računalnikal

Inspiron 17-5759

© 2015 Dell Inc. © 2015 Microsoft Corporation.

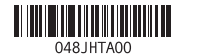

# Quick Start Guide

(DELL)

# Inspiron 17

5000 Series

# Features

Značajke | Δυνατότητες | Funkcije | Funkcije

### 1. Desni mikrofon

- 2. Svetlo za status kamere
- 3. Kamera
- 4. Levi mikrofon
- 5. Port adaptera za napajanje
- 6. Mrežni port
- 7. HDMI port
- 8. USB 3.0 port
- 9. Čitač medijskih kartica
- 10. Svetlo za status napajanja i baterije/ svetlo za aktivnost čvrstog diska

11. Oblast levog klika 12. Oblast desnog klika 13. Port za slušalice

# 14. USB 2.0 portovi (2)

- 15. Optička disk jedinica
- 16. Slot za zaštitni kabl
- 17. Dugme za napajanje 18. Regulatorna oznaka
- (u ležištu za bateriju) 19. Baterija
- 

# 20. Reza za otpuštanje baterije 21. Servisna oznaka

- 11. Območie za levi klik 12. Območie za desni klik
- 13. Vrata za slušalke
- 14. Vrata USB 2.0 (2)
- 15. Optični pogon
- 16. Reža za varnostni kabel
- 17. Gumb za vklop/izklop
- 18. Regulativna oznaka (v ležišču za baterijo)
- 19. Baterija
- 20. Zaklep za sprostitev baterije
- 
- 21. Servisna oznaka

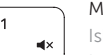

 $F2$ 

# Mute audio

- 1. Right microphone
- 2. Camera-status light
- 3. Camera
- 4. Left microphone
- 5. Power -adapter port
- 6. Network port
- 7. HDMI port
- 8. USB 3.0 port
- 9. Media-card reader
- 10. Power and battery-status light/ hard -drive activity light
- 1. Desni mikrofon
- 2. Lučka stanja kamere
- 3. Kamera
- 4. Levi mikrofon
- 5. Vrata za napajalnik
- 6. Omrežna vrata
- 7. Vrata HDMI
- 8. Vrata USB 3.0
- 9. Bralnik predstavnostnih kartic
- 10. Lučka stanja napajanja in baterije/ lučka dejavnosti trdega diska

11. Left-click area 12. Right-click area 13. Headset port 14. USB 2.0 ports (2) 15. Optical drive 16. Security-cable slot 17. Power button

- 11. Područje za lijevi klik mišem
- 12. Područje za desni klik mišem
- 13. Ulaz za slušalice
- 14. USB 2.0 ulazi (2)
- 15. Optički pogon
- 16. Utor za sigurnosni kabel
- 17. Gumb za ukliučivanie/iskliučivanie
- 18. Regulatorna naliepnica (u preticu za bateriju)
- 19. Baterija
- 20. Jezičak za oslobađanje baterije
- 21. Naljepnica servisne oznake

19. Battery

18. Regulatory label (in battery bay)

20. Battery-release latch 21. Service Tag label

#### Play/Pause  $F5$

- 1. Desni mikrofon
- 2. Svietlo statusa kamere
- 3. Kamera
- 4. Lijevi mikrofon
- 5. Ulaz adaptera za napajanje
- 6. Ulaz za priključak mreže
- 7. HDMI ulaz
- 8. Ulaz za USB 3.0
- 9. Čitač medijske kartice
- 10. Svjetla statusa napajanja i baterije/ svjetlo aktivnosti tvrdog pogona

- Prebaci na vanjski zaslon | Μετάβαση σε εξωτερική οθόνη
- Prebacivanje na eksterni ekran | Preklopi na zunanji zaslon
- 1. Δεξί μικρόφωνο
- 2. Λυχνία κατάστασης κάμερας
- 3. Κάμερα
- 4. Αριστερό μικρόφωνο
- 5. Θύρα προσαρμογέα ισχύος
- 6. Θύρα δικτύου
- 7. Θύρα HDMI
- 8. Θύρα USB 3.0
- 9. Μονάδα ανάγνωσης καρτών πολυμέσων
- 10. Λυχνία τροφοδοσίας και κατάστασης μπαταρίας/Λυχνία δραστηριότητας σκληρού δίσκου
- 11. Περιοχή αριστερού κλικ
- 12. Περιοχή δεξιού κλικ
- 13. Θύρα κεφαλοσυσκευής
- 14. Θύρες USB 2.0 (2)
- 15. Μονάδα οπτικού δίσκου
- 16. Υποδοχή καλωδίου ασφαλείας
- 17. Κουμπί λειτουργίας
- 18. Ετικέτα ρυθμιστικών φορέων (στο φατνίο της μπαταρίας)
- 19. Μπαταρία
- 20. Μάνταλο αποδέσμευσης μπαταρίας
- 21. Ετικέτα εξυπηρέτησης

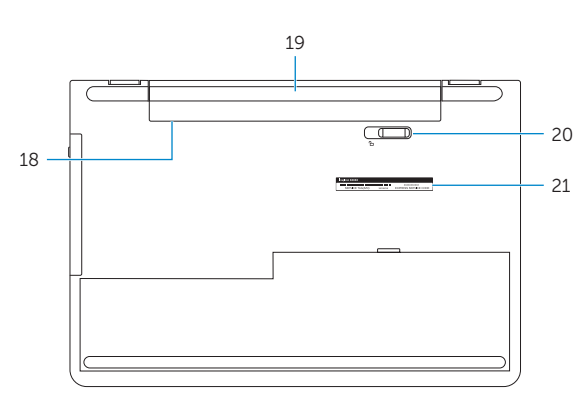

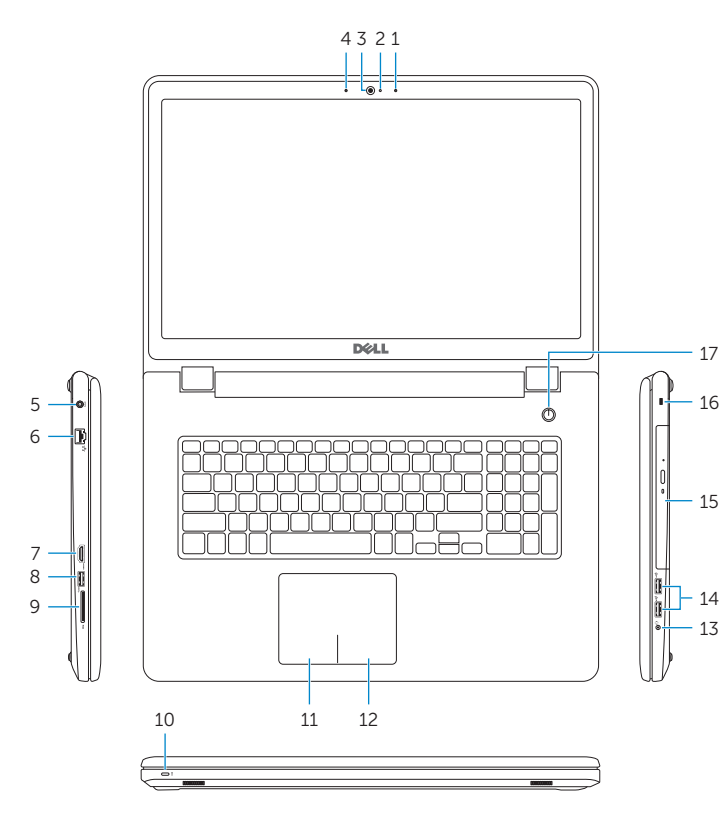

# Shortcut keys

Tipke prečaca | Πλήκτρα συντόμευσης Tasterske prečice | Bližnjične tipke

> Isključi zvuk | Σίγαση ήχου Isključivanje zvuka | Utišaj zvok

# Decrease volume

Smanjenje glasnoće | Μείωση ακουστικής έντασης Smanjenje jačine zvuka | Zmanjšaj glasnost

# Increase volume

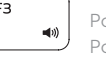

Povećanje glasnoće | Αύξηση ακουστικής έντασης Povećanje jačine zvuka | Povečaj glasnost

# Play previous track/chapter

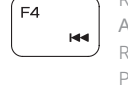

Reprodukcija prethodnog zapisa/poglavlja Αναπαραγωγή προηγούμενου κομματιού/κεφαλαίου Reprodukcija prethodne numere ili poglavlja Predvajaj prejšnji posnetek/poglavje

Reprodukcija/Pauza | Αναπαραγωγή/Παύση Reprodukcija/Pauziranje | Predvajaj/premor

# Play next track/chapter

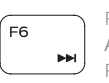

Reprodukcija prethodne pjesme/poglavlja Αναπαραγωγή επόμενου κομματιού/κεφαλαίου Reprodukcija sledeće numere ili poglavlja Predvajaj naslednji posnetek/poglavje

# Switch to external display

#### Search

Pretraži | Αναζήτηση

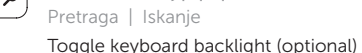

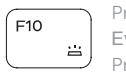

Prebacivanje na pozadinsko osvjetljenje tipkovnice (opcionalno)

Εναλλαγή οπίσθιου φωτισμού πληκτρολογίου (προαιρετικά) Promena pozadinskog osvetljenja tastature (opcionalno) Preklop osvetlitve ozadja tipkovnice (izbirno)

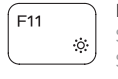

# Decrease brightness

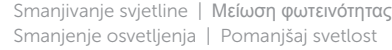

# Smanjenje osvetljenja | Pomanjšaj svetlost

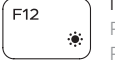

# Increase brightness

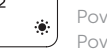

Povećavanje svjetline | Αύξηση φωτεινότητας Povećanje osvetljenja | Povečaj svetlost

# Toggle Fn-key lock

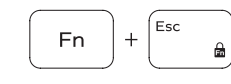

Prebacivanje zaključavanja tipke Fn Εναλλαγή κλειδώματος πλήκτρου Fn Promena zaključavanja tastera Fn Preklop zaklepa tipke Fn

# Turn off/on wireless

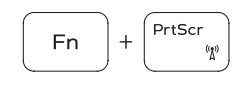

 $H$ 

Fn

**Fn** 

Isključi/uključi bežično Ενεργοποίηση/Απενεργοποίηση ασύρματης επικοινωνίας sključivanje/uključivanje bežične funkcije Vklopi/izklopi brezžično omrežje

# Sleep

Spavanje | Αναστολή λειτουργίας Spavanje | Spanje

# Toggle between power and battery-status light/ hard-drive activity light

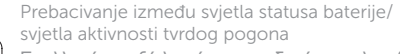

Εναλλαγή μεταξύ λυχνίας τροφοδοσίας και λυχνίας κατάστασης μπαταρίας/λυχνίας δραστηριότητας σκληρού δίσκου Prebacivanje između svetla za napajanje i svetla za status baterije/svetla za aktivnost čvrstog diska

Preklopi med lučko stanja napajanja/baterije in lučko dejavnosti trdega diska

# NOTE: For more information, see *Specifications* at Dell.com/support .

- NAPOMENA: Za više informacija pogledajte *Specifikacije* na Dell.com/support .
- **ΣΗΜΕΙΩΣΗ:** Για περισσότερες πληροφορίες ανατρέξτε στην ενότητα *Προδιαγραφές* στην ιστοσελίδα **Dell.com/support** .
- NAPOMENA: Dodatne informacije potražite u delu *Specifikacije* na Dell.com/support .
- OPOMBA: Za več informacij glejte *Tehnični podatki* na Dell.com/support .

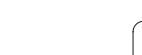

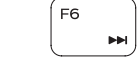

 $F9$